## *Reporting No Activity Months*

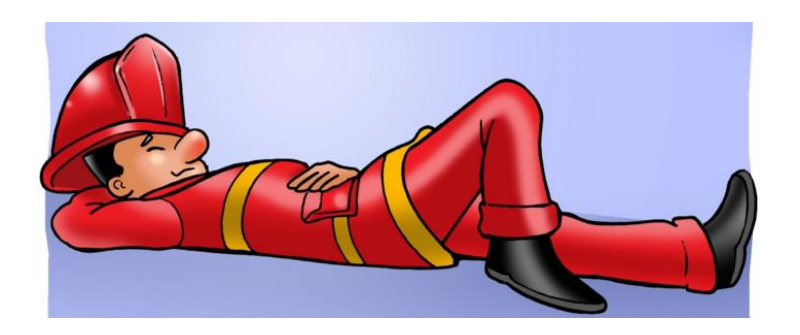

Overview: Months without runs can (and should) be accounted for in NFIRS. A No Activity should be completed for any month a department has absolutely no incidents (including calls cancelled enroute). A No Activity Report is a very short, one page report to complete. Use the following directions for the web-based reporting system.

- 1. Go to https://www.nfirs.fema.gov
- 2. Login
- 3. Click "Incidents" at the top.
- 4. Click "Create Incident"
- 5. **Click the "No Activity" box**
- 6. Enter the Incident Date as the last day of the month without activity. Example, for no calls in January, use the last date in January. 01/31/2021
- 7. Enter the Incident Number as 0 which will default to "000000" upon saving.
- 8. Leave Exposure as "000" by default and the default FDID unless the user is reporting for more than one FDID.
- 9. Click Save.

For more information, please contact: Sheri Stevens Utah Office of the State Fire Marshal Utah NFIRS Program Manager [sheristevens](mailto:jldemille@utah.gov)@utah.gov 385-249-8415